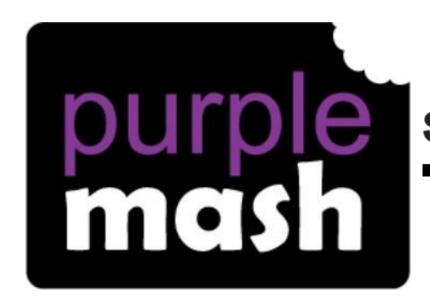

## DigiTech Scheme of Work

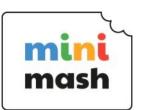

# Unit F.1 - Online Safety & Exploring Mini Mash

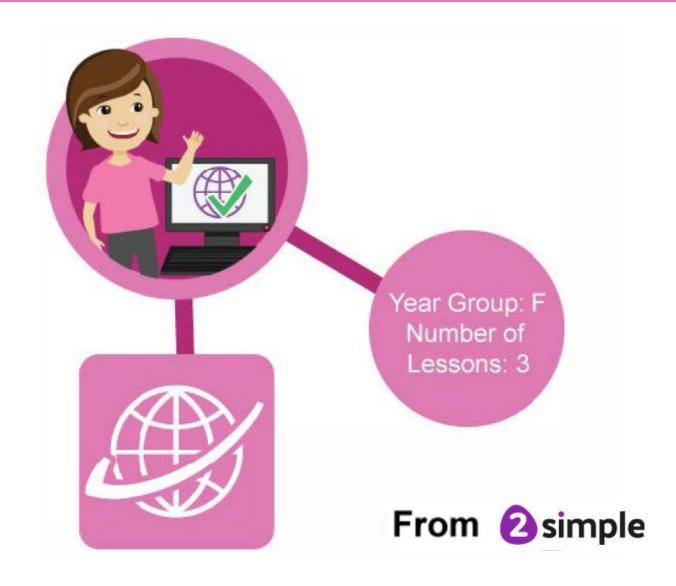

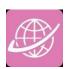

## Contents

| ln                             | troduction               | 3  |
|--------------------------------|--------------------------|----|
| Υe                             | ear 1 – Medium-term Plan | 3  |
| Le                             | sson 1 – Safe Logins     | 4  |
|                                | Aims                     | 4  |
|                                | Success criteria         | 4  |
|                                | Resources                | 4  |
|                                | Activities               | 4  |
| Le                             | esson 2 – Trays          | 6  |
|                                | Aims                     | 6  |
|                                | Success criteria         | 6  |
|                                | Resources                | 6  |
|                                | Activities               | 6  |
| Lesson 3 – Mini Mash Resources |                          |    |
|                                | Aims                     | 8  |
|                                | Success criteria         | 8  |
|                                | Resources                | 8  |
|                                | Activities               | 8  |
| As                             | ssessment Guidance       | 10 |
|                                |                          |    |

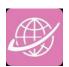

### Introduction

For these sessions, the children will need to have their own individual logins to Purple Mash.

If you are currently using a single login per class or group and would like to set up individual logins yourself, then please see our guide to doing so at <a href="mailto:Create and Manage Users">Create and Manage Users</a>. Alternatively, please email us at <a href="mailto:support@2simple.com.au">support@2simple.com.au</a>.

Check with the Purple Mash Administrator in your school (usually the coordinator) if you need to change the children's passwords. You can create picture passwords for the younger children and if required the team here at 2Simple Australia can assist you to set this up.

Students will be working in an online environment – Mini Mash.

They will be creating a picture using Paint Projects.

They will save work into individual trays.

They will be using their own login to access their work.

## Foundation - Medium-term Plan

| Lesson   | Aims                                                                                                    | Success Criteria                                                                                                    |
|----------|----------------------------------------------------------------------------------------------------|----------------------------------------------------------------------------------------------------|
| <u>1</u> | To login safely. To start to introduce to the children the idea of 'ownership' of their creative work.                                  | <ul> <li>Children can login to Mini Mash using their own login.</li> <li>Children can add their name to a picture they created on the computer.</li> <li>Children are beginning to develop an understanding of ownership of work online.</li> <li>Children can save work into their own Tray in Mini Mash and understand that this is a private saving space just for their work.</li> </ul> |
| <u>2</u> | To know how to find saved work in the Online Work area and find teacher comments.  To know how to navigate Mini Mash to find resources. | <ul> <li>Children can find their saved work in the Tray area of Mini Mash.</li> <li>Children can find messages that their teacher has left on Mini Mash.</li> <li>Children can navigate Mini Mash to find resources.</li> </ul>                                                                                                    |
| <u>3</u> | To become familiar with the types of resources Mini Mash. To start to add pictures and text to work. when they have finished.           | <ul> <li>Children will be confident with the functionality of the icons in Mini Mash.</li> <li>Children will know how to use the different icons to add pictures and text to their work.</li> <li>Children can logout of Mini Mash when they have finished using it and know why that is important.</li> </ul>                                                                               |

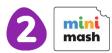

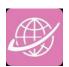

## Lesson 1 – Safe Logins

#### <u>Aims</u>

- To login safely with their own logins and understand why that is important.
- To be able to create their own picture and add their name to it.
- To start to understand the idea of 'ownership' of their creative work.
- To save their work to their My Tray area and understand that this is their space.

#### Success criteria

- Children can log in to Mini Mash using their own login.
- Children understand the importance of logging in safely.
- Children are beginning to develop an understanding of ownership of work online.
- Children can save work into their own Tray in Mini Mash and understand that this is a private saving space just for their work.

#### **Resources**

Individual login cards for the children. These can be made using the **Print Student Logins** icon in the **Admin** 

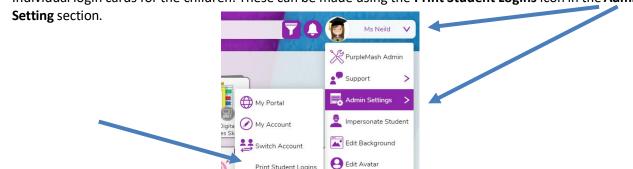

- Make sure that you have the Mini Mash shortcut icon ready on the desktop or tablet to save time when the children are logging in.
- Set a paint project to pins in your Mini Mash class.

#### **Activities**

- 1. Before giving the logins out to the children, talk to them about Purple Mash and how it is their own space for working and saving what they do.
- 2. Show the children how you login with your teacher's login and how important it is that you keep your login safe and don't give it to anyone else to use. Explain why the password comes out as '\*'s if you type and why you wouldn't tell the children your password. Your Purple Mash login:
- 3. Give all the children their own login cards.

The picture passwords look like this and can be either two- or fourdigit.

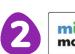

#### **Need more support? Contact us:**

mash

Name:

Username: jackh

jack hill

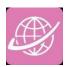

- 4. What should we do if we find someone else's login card? Talk to the children about keeping their login details safe.
  - You could also link this to a circle time session about looking after and respecting each other and understanding 'things that belong to me' and 'things that I can share'.
- 5. Let the children log in and remind them that the quicker they are the more time they will get to use Mini Mash!
- 6. Once they have logged in, show the children the Pinned projects in the top right hand corner.

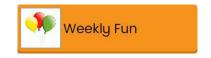

7. Select the My Face activity

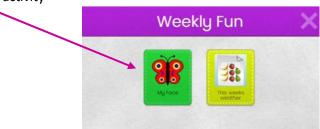

- 8. Talk to the children about **their** picture: they have created it and it belongs to them. This introduces the idea of the children taking ownership of their own creative work.
- 9. Show the children how to save their picture using the Exit icon and save it in their Tray.
  - a. Talk to the children about the name they are going to give their piece of work to save it.
    Remind them that this work belongs to them and only they will be able to see the piece of work when they log in to Mini Mash.

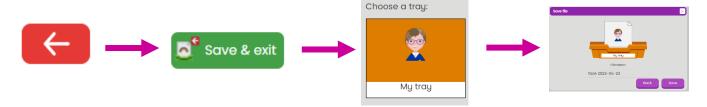

b. If you are going to allow the children to continue to work on their activity at home, remind them that the 'keeping logins safe' rule must still be remembered at home.

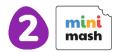

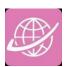

## **Lesson 2 – Trays**

#### **Aims**

- To learn how to find their saved work in their own Tray.
- To learn that the teacher can see everybody's work in the class.
- To learn that the teacher can leave them a message, and how to find it.
- To learn how to navigate Mini Mash to find resources.

#### **Success criteria**

- Children can find their saved work in their Tray in Mini Mash.
- Children can find messages that their teacher has left a message for them on Mini Mash.
- Children can navigate Mini Mash to find resources.

#### **Resources**

Leave a simple comment or picture on the piece of work that the children created in Lesson 1.
 To do this, go into your trays. Click on individual student trays and then the piece of work. Then add a comment at the bottom.

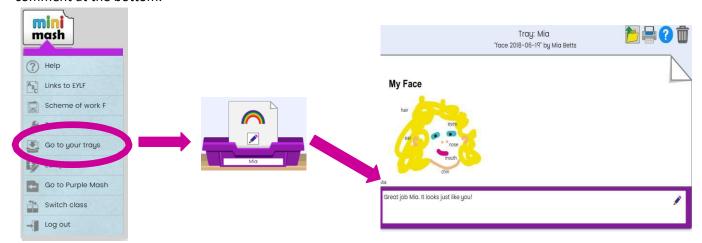

#### **Activities**

- 1. Remind the children to log in and keep their login details somewhere safe.
- 2. Show the children the Tray section and use your teacher login to show them how you can see all the children in the class.

Can the children spot their own name in the list?

It is important that the children know that only the **teachers** can do this and it's just like being able to see all the children's books in the class.

3. Let the children look inside their own Tray section.

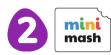

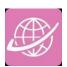

4. Can they find the picture that they created in the last lesson?

Can they read a message or see an emoji that the teacher has left for them?

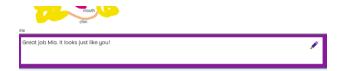

If students have access to both Purple Mash and Mini Mash, show them the alert which should have appeared on the bell on the home page. This alert is called a notification.

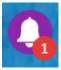

Explain that this number shows that they have been left 1 message by the teacher and they will see this when they log in to Purple Mash.

Only the teacher can send them a message, so it's OK to go and look to see what the message is.

- 5. Remind the children of the pictures they did last time and tell the children that they are going to look for lots of other things that they can do on Purple Mash.
- 6. Show the Mini Mash Home page. Model what happens when you hover over different items. Be sure to show students how to 'play outside' by clicking the door handle.

Can they find another picture they would like to create?

7. Once the children have created their new picture and saved it in their Tray, have students come back together to discuss what they did and how they did it. Have a couple of students show where they navigated within Mini Mash.

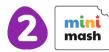

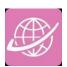

## Lesson 3 – Mini Mash Resources

#### <u>Aims</u>

- To become familiar with the types of resources available in the Mini Mash.
- To become more familiar with the icons used in the resources in Mini Mash.
- To start to add pictures and text to work.

#### Success criteria

- Children will be able to use the different types of resources in Mini Mash confidently.
- Children will be confident with the functionality of the icons in Mini Mash.
- Children will know how to use the different icons and writing cues to add pictures and text to their work.

#### Resources

None.

#### **Activities**

1. Tell the children that they are going to look at the different resources in Mini Mash.

Remind students to access more resources by clicking the door handle to 'play outside'.

2. Go to the 'Reading and Writing' section

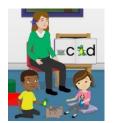

3. Show students how to open 2Create a Story and select 'My Simple Story'.

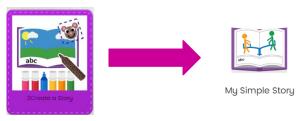

- 4. Show the children where to add pictures and text.
- 5. Show the children how to draw their own picture by clicking colours using the drawing tools.

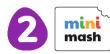

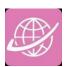

- 6. Remind the children how to save their work to their Tray as they did in Lesson 1.
- 7. Tell the children that they can finish their story at home or in class when they have time. Remind them how to find their saved work in their Tray.
- 8. When the children have finished all their activities, show them how to log out of Mini Mash and talk to them about why they think this is important.

Why would you not want to let someone use your Mini Mash login?

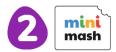

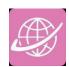

## **Assessment Guidance**

The unit overview for Foundation contains details of Australian and Victorian Curricula mapped to the Purple Mash Units. The following information is an exemplar of what a child at an expected level would be able to demonstrate when completing this unit with additional exemplars to demonstrate how this would vary for a child with emerging or exceeding achievements.

| Assessment Guidance |                                                                                                    |  |  |  |
|---------------------|----------------------------------------------------------------------------------------------------|--|--|--|
| Emerging            | With support, children demonstrate an awareness of online safety using their own private usernames and passwords for Mini Mash (Unit F.1 Lesson 1. Point 4). This can be assisted by using printed login cards. Children take ownership of their work and save this in their own private space (Unit F.1 Lesson 1. Point 9).                                                                                                    |  |  |  |
| Expected            | Children demonstrate an understanding of the importance of online safety, using their own private usernames and passwords for Mini Mash (Unit F.1 Lesson 1. Point 4).  Most children will be able to demonstrate an understanding of the reasons for keeping their password private including talking about the meaning of 'private information' (Lesson 1) and actively demonstrate this in lessons (Throughout all lessons in Unit F.1).  Children take ownership of their work and will be able to save their work, using a memorable file name, to their own personal space on Purple Mash and understand that this can be retrieved later Unit F.1 Lesson 1 Point 9.  Most children will be able to add their name to their picture in lesson 1.  Throughout this unit most children will be able to contribute their ideas about communicating appropriately and relate online and off-line appropriate behaviour.  Most children will be able to open Mini Mash and navigate around the different learning areas to find resources (lesson 3). They can find their tray and review the activities they have saved there from lesson 1. |  |  |  |
| Exceeding           | Children demonstrate an understanding of the importance of online safety using their own private usernames and passwords for Mini Mash. Children understand the importance of keeping information, such as their usernames and passwords private and actively demonstrate this in lessons. Children take ownership of their work and save this in their own private space. Children demonstrating greater depth understand the principle but not the terminology of 'intellectual property' e.g. children might say 'I am saving my work, in my tray because I have created it and it belongs to me'.                                                                                                    |  |  |  |

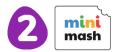